# Migrating from OSPF to IS-IS

#### ISP Workshops

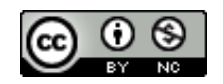

**These materials are licensed under the Creative Commons Attribution-NonCommercial 4.0 International license (http://creativecommons.org/licenses/by-nc/4.0/)**

Last updated 11<sup>th</sup> May 2021 and the state of the state of the state of the state of the state of the state of the state of the state of the state of the state of the state of the state of the state of the state of the sta

### Acknowledgements

- p This material originated from the Cisco ISP/IXP Workshop Programme developed by Philip Smith & Barry Greene
- p Use of these materials is encouraged as long as the source is fully acknowledged and this notice remains in place
- p Bug fixes and improvements are welcomed
	- n Please email *workshop (at) bgp4all.com*

#### Philip Smith

#### BGP Videos

- p NSRC has produced a library of Routing presentations (including this one), recorded on video, for the whole community to use
	- n https://learn.nsrc.org/bgp

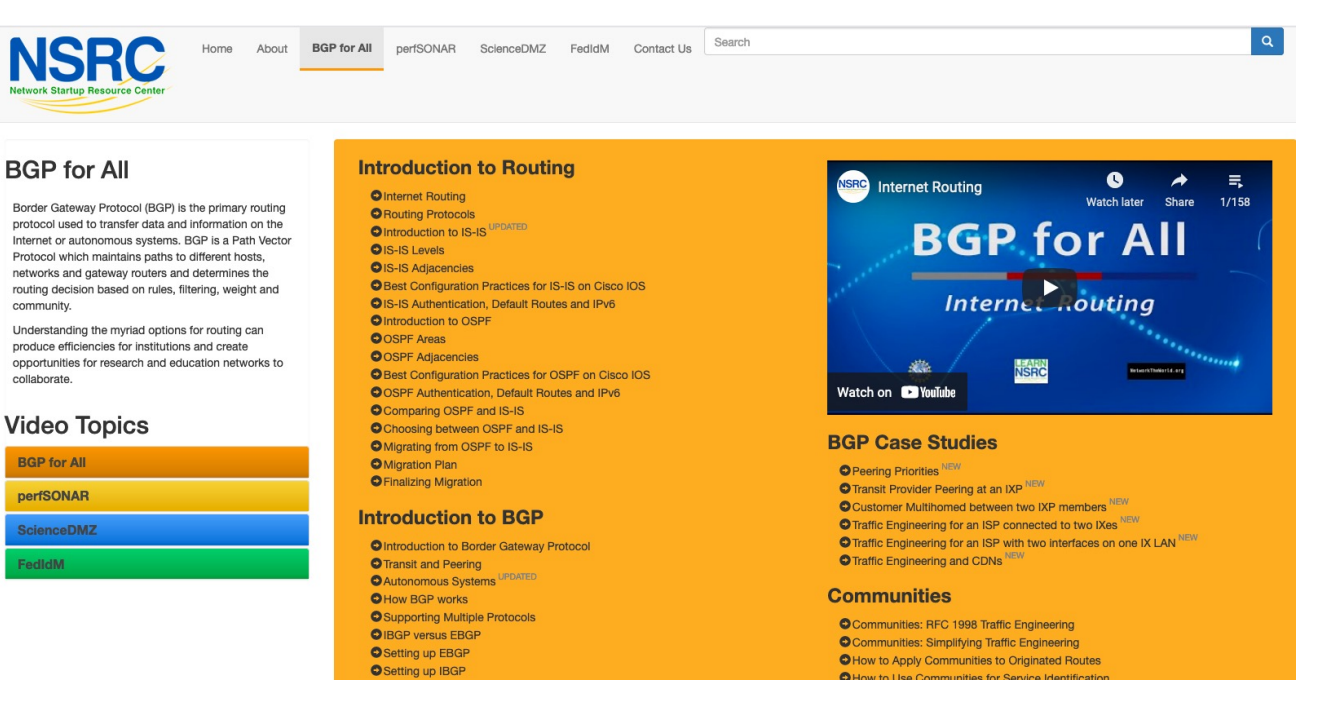

#### Introduction

p With the advent of IPv6 and dual stack networks, more ISPs expressing interest to migrate to IS-IS

4

- Migration is not as difficult as it sounds
- $\square$  Presentation describes the process
	- **Based on several successful migrations**
	- **u** Uses Cisco IOS and IOS-XR CLI as examples

#### Motivation

- □ "Security"
	- **n** IS-IS runs on link layer
	- Not possible to "attack" the IGP using IP as with OSPF
- p Not dependent on IP addressing
	- **n** IS-IS's Network Service Access Point (NSAP) addressing scheme avoids dependencies on IPv4 such as in OSPF

p "Reliability"

- **IS-IS has long been used by the majority of the world's biggest** ISPs
- Belief that equipment vendors pay more attention to IS-IS reliability, scalability, and features  $\frac{1}{5}$

#### More considerations

#### p Migration to IPv6

- Adding IPv6 means OSPFv2 and OSPFv3 in network <sup>p</sup> Two protocols, two sets of identical configuration
- IS-IS simply requires the addition of the IPv6 address-family <sup>p</sup> Most networks operate single topology for IPv4 and IPv6
- Note that RFC5838 describes support of multiple address families in OSPFv3
	- <sup>p</sup> Limited vendor support
	- <sup>p</sup> Is not compatible with OSPFv2

## Migration Plan

- 1. Verify OSPF configuration and operation
- 2. Deploy IS-IS over entire backbone
- 3. Set OSPF admin distance to be higher than IS-IS
- 4. Check for remnants in OSPF
- 5. Remove OSPF from entire backbone
- 6. Confirm IGP operation

## Verify OSPF Configuration

#### <sup>p</sup> **next-hop-self** for iBGP

- No external point-to-point links need to be carried on OSPF
- If external point-to-point links are required (for monitoring), carry in iBGP tagged with specific community visible to monitoring system only

#### <sup>p</sup> Remove surplus OSPF **network** statements

- n Only Loopback and internal point-to-point links should remain
- (For Cisco IOS 12.4 onwards and IOS-XR ensure that OSPF is only activated on internal and loopback interfaces – same for OSPFv3 configuration)

#### Configuration Example: IOS <12.4

```
interface loopback 0
ip addr 172.16.1.1 255.255.255.255
interface fastethernet 0/0
 ip address 172.16.0.1 255.255.255.252
interface fastethernet 0/1
 ip address 172.16.0.5 255.255.255.252 …
router ospf 100
max-metric router-lsa on-startup wait-for-bgp
passive-interface default
no passive-interface fastethernet 0/0
no passive-interface fastethernet 0/1
network 172.16.0.0 mask 0.0.0.3.area 0
network 172.16.0.4 mask 0.0.0.3 area 0
network 172.16.1.1 mask 0.0.0.0 area 0
```
#### Configuration Example: IOS 12.4 and later

```
interface loopback 0
 ip addr 172.16.1.1 255.255.255.255
 ip ospf 100 area 0
interface fastethernet 0/0
 ip address 172.16.0.1 255.255.255.252
ip ospf 100 area 0
interface fastethernet 0/1
 ip address 172.16.0.5 255.255.255.252
 ip ospf 100 area 0
…
router ospf 100
max-metric router-lsa on-startup wait-for-bgp
passive-interface default
no passive-interface fastethernet 0/0
no passive-interface fastethernet 0/1
```
#### Configuration Example: IOS-XR

```
interface loopback 0
 ip addr 172.16.1.1 255.255.255.255
interface fastethernet 0/0
 ip address 172.16.0.1 255.255.255.252
interface fastethernet 0/1
ip address 172.16.0.5 255.255.255.252 …
router ospf ISP
 area 0
  interface Loopback0
  passive enable
  !
  interface fastethernet 0/0
  !
  interface fastethernet 0/1
```
### IPv6 configuration

□ If IPv6 has already been deployed

- OSPFv3 configuration also needs to be tidied up
- p For IOS:
	- <sup>n</sup> **router ospf 100** configuration should look identical to the **ipv6 router ospf 100** configuration
- p For IOS-XR:
	- **router** ospf ISP configuration should look identical to the router ospfv3 **ISP** configuration
- p Check that the IPv4 adjacencies match the IPv6 adjacencies

## Verifying OSPF operation

#### p Verifying operation is important after clean up

- iBGP peers all stable
- **Next hop values are all valid**
- **n** Check OSPF routing table

□ If OSPFv3 deployed for IPv6, compare with OSPFv2

**n** As well as adjacencies, compare routing table entries

### Deploy IS-IS over entire backbone

- p ISPs will deploy IPv6 dual-stack across their infrastructure
	- **Every device running an IPv4 IGP will also require to run an** IPv6 IGP
- p Single-topology IS-IS
	- **n** IPv4 and IPv6 topology identical
	- Needs care as adjacent routers need to have both IPv4 and IPv6 on the link
- p Multi-topology IS-IS
	- **n** IPv4 and IPv6 topology could differ
	- **n** More flexibility for operators doing incremental roll-outs of IPv6<sub>14</sub>

### Deploy IS-IS over entire backbone

#### p IS-IS deployment:

- IS-IS protocol distance is 115 (higher than OSPF's 110)
- Use wide metrics (required for IPv6 address family support)
- Only using Level-2 IS (IOS default is L1L2)
- **n** Passive interface configuration means IS-IS is not run on the interface, but the address is announced in the IGP
- p IPv6 addressing in backbone choice of:
	- n Global unicast addresses
	- Link local addressing/unnumbered interfaces

### Configuration Example: IOS

```
interface loopback 0
ip address 172.16.1.1 255.255.255.255
ipv6 address 2001:db8::1/128
!
interface fastethernet 0/0
ip address 172.16.0.1 255.255.255.252
 ipv6 address unnumbered loopback 0
 ip router isis ISP
 isis metric 20 level-2
 ipv6 router isis ISP
isis ipv6 metric 20 level-2
!
(next slide)
                                                 Both IPv4 and IPv6 
                                                 configurations
```
### Configuration Example: IOS (cont)

```
interface fastethernet 0/1
 ip address 172.16.0.5 255.255.255.252
 ipv6 address unnumbered loopback 0
 ip router isis ISP
 isis metric 20 level-2
 ipv6 router isis ISP
isis ipv6 metric 20 level-2
!
router isis ISP
net 49.0001.1720.1600.1001.00
passive-interface Loopback 0
 is-type level-2-only
metric-style wide level-2
 set-overload-bit on-startup wait-for-bgp
!
 address-family ipv6
 multi-topology
 set-overload-bit on-startup wait-for-bgp
 exit-address-family
!
```
**Both IPv4 and IPv6 configurations**

#### Configuration Example: IOS-XR

```
interface loopback 0
ip address 172.16.1.1 255.255.255.255
 ipv6 address 2001:db8::1/128
interface fastethernet 0/0
 ip address 172.16.0.1 255.255.255.252
ipv6 enable
interface fastethernet 0/1
 ip address 172.16.0.5 255.255.255.252
ipv6 enable
...
router isis ISP
 set-overload-bit on-startup wait-for-bgp
 is-type level-2-only
net 49.0001.1720.1600.1001.00
 address-family ipv4 unicast
 metric-style wide
 address-family ipv6 unicast
 metric-style wide
(next slide)
```
### Configuration Example: IOS-XR (cont)

```
router isis ISP
 !
 interface Loopback0
 passive
  address-family ipv4 unicast
  metric 1 level 2
  address-family ipv6 unicast
  metric 1 level 2
 !
 interface fastethernet 0/0
  address-family ipv4 unicast
  metric 20 level 2
  address-family ipv6 unicast
   metric 20 level 2
 !
 interface fastethernet 0/1
  address-family ipv4 unicast
  metric 20 level 2
  address-family ipv6 unicast
  metric 20 level 2
```
**!**

#### Set OSPF Admin Distance High

- p Once IS-IS is deployed over entire backbone set OSPF's admin distance above that of IS-IS
	- $\blacksquare$  For all routers across the backbone
- p Example:

```
router ospf 100
distance 120
!
ipv6 router ospf 100
distance 120
```
p All IS-IS paths learned by the router now take priority over the OSPF paths

**For both IPv4 and IPv6** 

#### OSPF remnants

- □ As IS-IS is now responsible for interior routing, if all the preparation work was completed, there should be no prefixes left in OSPF
	- **n** If there are, check what they are, and what caused them
- p Remnant prefixes could include:
	- **n** Forgotten passive interfaces for IS-IS
	- **n** Forgotten active adjacencies

#### OSPF remnants

p Check adjacencies across the backbone

- <sup>n</sup> Compare **show ip ospf neigh** with **show isis neigh**
- **n** There should be the same number of neighbours
- If not, fix the problem
- p End result of tidying up work should mean:
	- **n** No more prefixes left in OSPF
	- n **A successful deployment of IS-IS**

#### Remove OSPF

p OSPF can now be safely removed from the entire backbone p IOS:

**no router ospf 100 no ipv6 router ospf 100**

■ For some versions of IOS, also need to go to each interface and remove OSPF metric, link type, and authentication configuration

p IOS-XR

**no router ospf ISP no router ospfv3 ISP**

 $\blacksquare$  Performs a clean removal

### Confirm IGP operation

#### p IS-IS should now be functioning normally

- p Verify iBGP sessions
	- **n** Should have been completely unaffected by the entire migration process
- p Verify next hop values
	- **Adjacencies should be known in IS-IS**
- p Verify customer and external access
- p Task complete

## Conclusion

- p Migration from OSPFv2 and OSPFv3 to IS-IS is straightforward
	- **n** With planning
	- With adherence to procedure developed during planning
- □ Can be carried out any time
	- n (but planned maintenance slots strongly recommended)
- p Now running single multi-address family IGP to support both IPv4 and IPv6

#### Footnote

#### p Migrating from IS-IS to OSPF

- **I** Use the reverse of the described process
- **But why would anyone?**
- p Migrating from EIGRP to IS-IS
	- **n** Follow the same procedures described here
	- **EIGRP's administrative distance is either 90 or 170, depending** on prefix origin  $\Rightarrow$  set IS-IS admin distance appropriately

# Migrating from OSPF to IS-IS

ISP Workshops